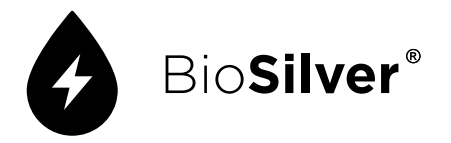

# **Índice**

- 01 Componentes
- 02 Montaje y puesta en marcha
- 03 Funcionamiento
- 04 Configuración
	- Idioma
	- Sonido
- 05 Inicio de la electrólisis
	- Modo automático
	- Modo libre
- 06 Características del generador

# **01 Componentes**

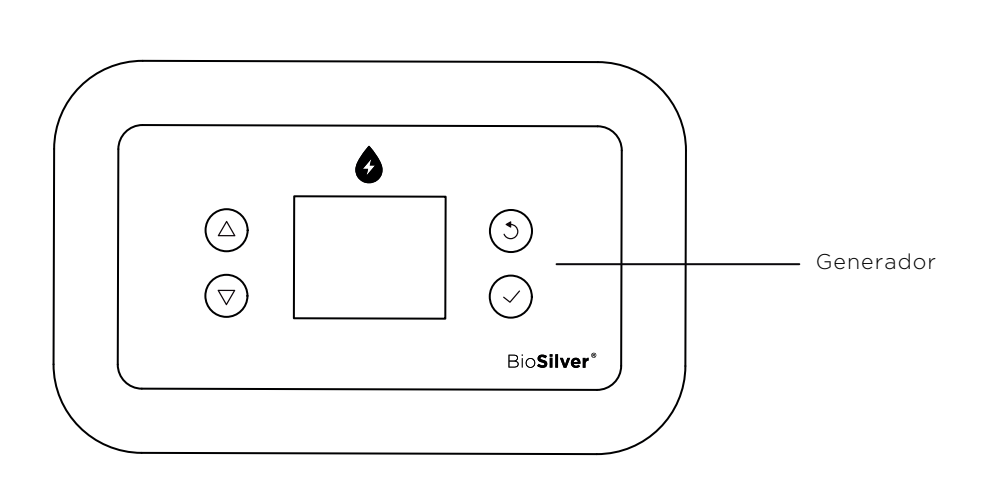

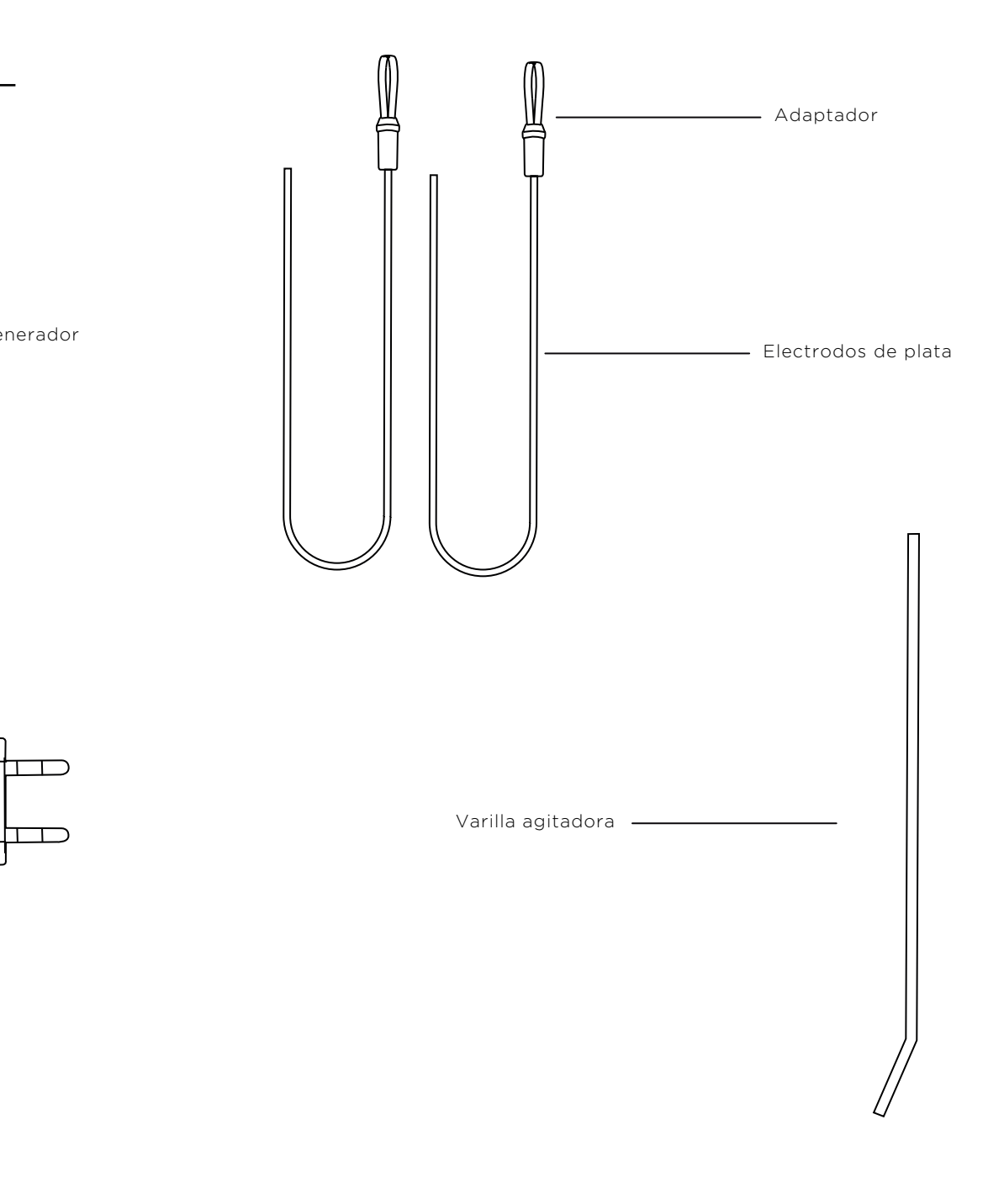

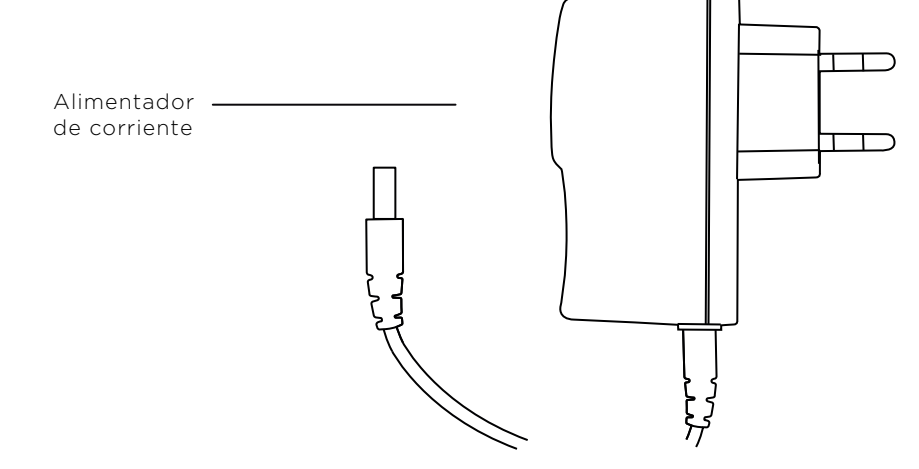

## **02 Montaje y puesta en marcha**

1.

2.

Comenzaremos colocando los electrodos de plata y la varilla agitadora en la parte trasera del generador Bio**Silver®** en la posición que se muestra en el dibujo 1

Los electrodos deben quedar lo más paralelos posibles entre ellos (dibujo 2) y la varilla agitadora se introduce con una ligera presión en el eje sobresaliente del motor.

A continuación limpiaremos a conciencia el recipiente donde elaboraremos la plata coloidal y lo aclararemos varias veces con agua destilada.

Una vez limpio y aclarado lo llenaremos con agua destilada o bidestilada.

Introduciremos los electrodos en el agua procurando que ésta los cubra lo máximo posible pero sin llegar a tocar los conectores.

Por último conectaremos el alimentador al generador Bio**Silver®**  y posteriormente a la corriente.

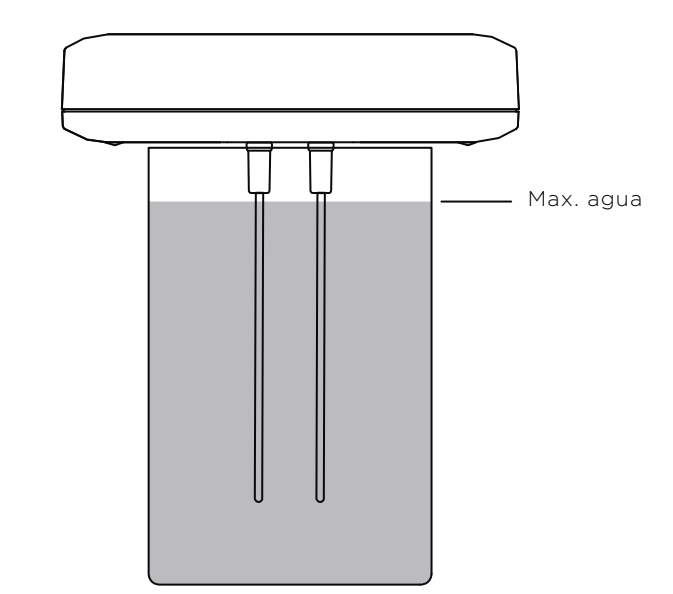

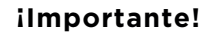

No calentar el agua. Utilizar solamente agua a temperatura ambiente. Puede utilizar agua destilada comprada en farmacia. Recomendamos algunas marcas como: Adesco, Alvita y Interapotek.

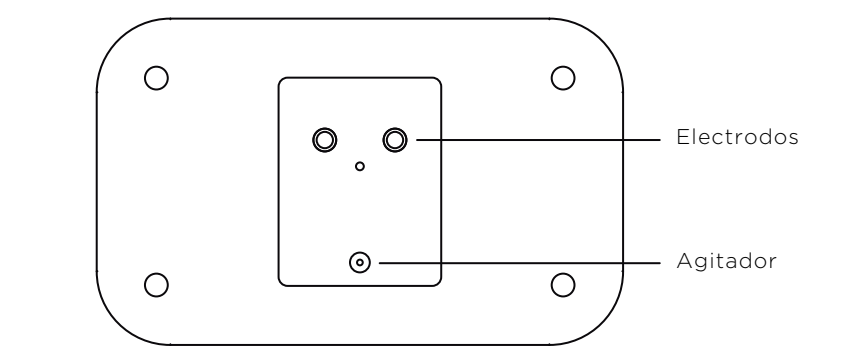

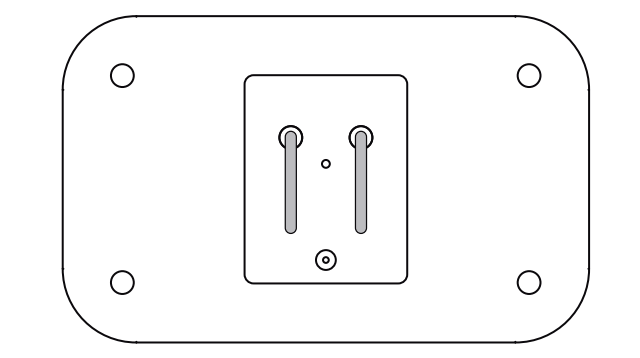

Posición correcta electrodos

## **03 Funcionamiento 04 Configuración**

# $(\triangle)$  $\sqrt{2}$

Estos botones sirven para moverse por los diferentes menús, así como para seleccionar los diferentes parámetros ( PPM , Velocidad del agitador, amperaje…).

Cuando el generador este en proceso de electrólisis, si se pulsa la flecha que señala hacia arriba el agitador se parará. Para volver a ponerlo en marcha hay que pulsarla de nuevo.

Si se pulsa la flecha que señala hacia abajo durante el proceso de electrolisis se encenderá el láser. Para apagarlo se volverá a pulsar de nuevo.

# $(\circ)$

Retroceder a menú anterior.

Durante el proceso de electrolisis si se pulsa este botón te indicara si quieres parar la electrolisis y salir al menú principal.

 $\checkmark$ 

Encender generador/ OK / avanzar menú Durante el proceso de electrolisis si pulsas este botón se parará el proceso. Para continuar el proceso presionarlo de nuevo.

Una vez conectado el generador Bio**Silver®** a la corriente observamos que se enciende la pantalla y aparecen dos guiones en la parte superior que confirman que recibe corriente.

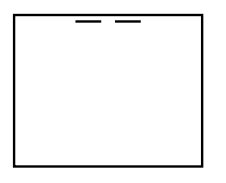

Para encender el generador mantendremos pulsado el botón  $\heartsuit$ unos 3 segundos hasta que aparezca el logotipo Bio**Silver®** y seguidamente la primera pantalla del menú.

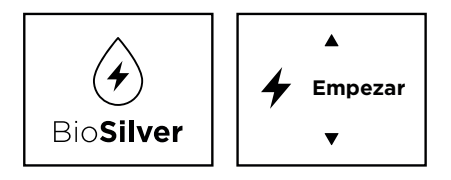

Para acceder a los ajustes nos desplazamos con las flechas y pulsamos  $\oslash$  para entrar en él.

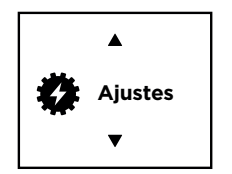

#### **Cambiar idioma**

Dentro de los ajustes nos desplazaremos con las flechas hasta encontrar la siguiente pantalla, entraremos pulsando  $\heartsuit$  y seleccionaremos el idioma deseado. Para aceptar pulsaremos de nuevo  $\oslash$  y saldrá automáticamente la pantalla de confirmación.

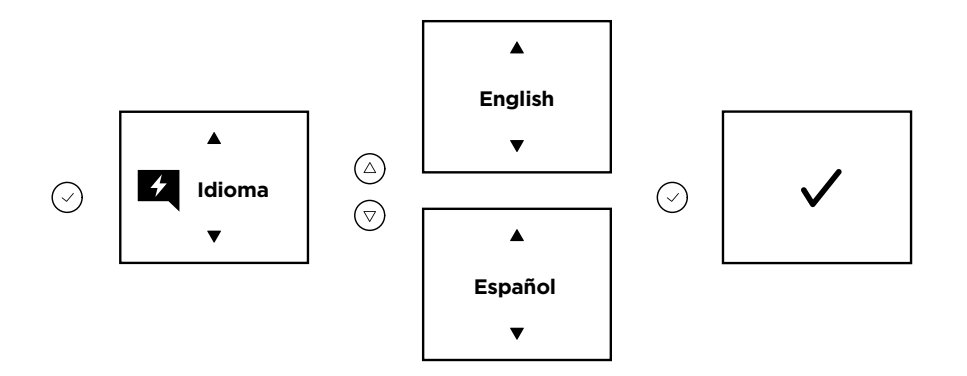

Para que los cambios se hagan efectivos, pulsaremos varias veces el botón  $\odot$ ) hasta que aparezca la siguiente pantalla y volveremos a encender el generador.

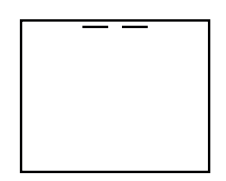

### **Activar / desactivar sonido**

El generador Bio**Silver®** emite un pitido al pulsar cualquier tecla y también contiene una alarma al finalizar los procesos. Podemos silenciar ambos sonidos de la siguente manera.

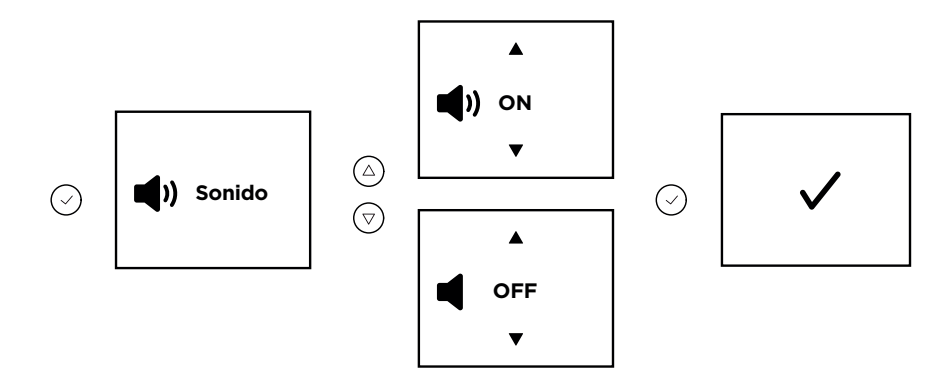

# **05 Inicio de la electrólisis**

Tras los pasos anteriores, ya está todo listo para realizar el proceso de electrólisis.

Pulsaremos  $\heartsuit$  en la siguiente pantalla.

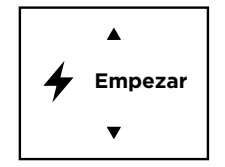

#### **Modo automático**

Tras pulsar el modo automático solo habrá que seleccionar la cantidad de agua y los PPM deseados (hasta un máximo de 20 mg/l o PPM)

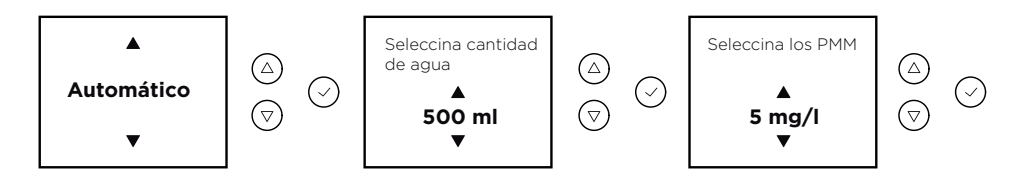

A continuación el generador Bio**Silver®** procederá a analizar el agua. Si ésta es apta, aparecerà el siguiente mensaje y automáticamente comenzará el proceso de electrólisis.

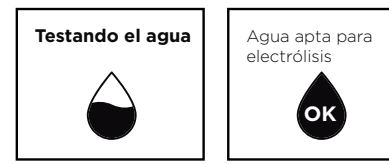

En el caso de que el agua no sea apta nos dará la opción de volver a iniciar el proceso o continuar de todos modos.

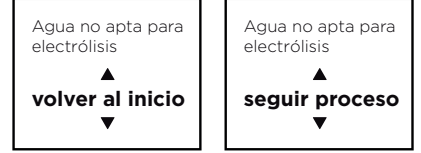

#### **Modo automático - Pantalla de estado**

Durante el proceso de electrólisis veremos la siguiente información en pantalla.

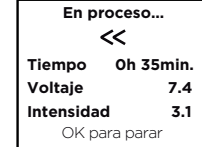

Las flechas nos muestran los cambios de polaridad Tiempo transcurrido El voltaje El amperaje

Para pausar el proceso de electrólisis pulsaremos  $\oslash$ Si deseamos salir del proceso pulsaremos  $\circ$ 

Cuando el proceso finaliza correctamente suena la alarma unos segundos mostrando el siguiente mensaje.

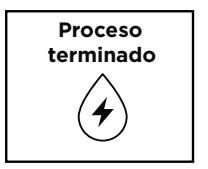

#### **Modo libre**

El modo libre está diseñado para los usuarios que quieran utilizar otros parámetros de amperaje, velocidad de agitador, tiempo de cambio de polaridad, electrodos mas largos o incluso producir otros coloides como cobre o zinc. Este modo está indicado para usuarios con mas experiencia, ya que no se analiza el agua antes de la electrólisis , ni se pueden seleccionar los PPM deseados.

 $\blacktriangle$  $\circledcirc$ **Modo libre**  $\overline{\mathbf{v}}$ Seleccina Seleccine velocidad Cambio de amperaje  $\circledcirc$ del agitador  $\circledcirc$ polaridad  $\circledcirc$  $\odot$  $\odot$  $\circledcirc$  $\blacktriangle$  $\blacktriangle$  $\blacktriangle$  $\begin{array}{c|c|c|c|c} \mathbf{1} \mathsf{mA} & \mathsf{r} \end{array}$  $\bigodot$  $\bigodot$ **10 seg**  $\overline{\mathbf{v}}$ 

#### **Modo libre - Pantalla de estado**

Durante el proceso de electrólisis veremos la siguiente información en pantalla.

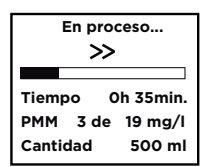

**En proceso...** Las flechas nos muestran los cambios de polaridad La barra de tiempo muestra cuanto falta Tiempo transcurrido PPM actuales y los que hemos seleccionado Cantidad de agua

El proceso se parará automáticamente cuando el voltaje baje por debajo de los 6V mostrando el siguiente mensaje:

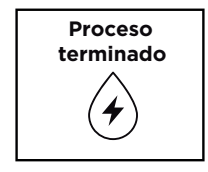

Colocar adecuadamente los electrodos y el agitador en el generador Bio**Silver®**

Limpiar y aclarar muy bien el frasco a utilizar con agua destilada.

Colocar el generador Bio**Silver®** encima del recipiente y terminar de llenar el frasco sumergiendo lo máximo posible los electrodos sin llegar a tocar los conectores.

Conectar el alimentador a la corriente y encender el generador.

Ahora solo falta seleccionar el modo de elaboración y comenzar la electrólisis.

No es necesario limpiar los electrodos durante el proceso de electrólisis.

No sacar los electrodos del agua durante la electrolisis. Si por algún motivo se necesitan sacar del agua, primero parar el proceso con el botón (5)

Durante la elaboración se puede parar el agitador pulsando el botón  $(\triangle)$ 

Para encender y apagar el láser durante la producción pulsar el botón  $\odot$ 

Una vez finalizada la electrólisis recomendamos cerrar el frasco o recipiente y dejarla reposar unas horas antes de filtrarla y envasarla.

Para el filtrado recomendamos utilizar filtros de papel sin blanquear.

Recomendamos una vez finalizado el proceso de electrólisis, limpiar los electrodos frotándolos con un poco de bicarbonato de sodio.

## **06 Consejos de producción 07 Características del generador**

#### **Alimentación:**

- Externa de 12VDC/500mA

#### **Pantalla:**

- TFT 1,77"
- Color RGB
- Resolución 128x160 pixels

#### **Microprocesador:**

- Renesas RL78/G13
- Memoria Flash ROM de programa 256Kb
- Memoria RAM de datos 20Kb

#### **Motor:**

- Con escobillas
- Voltaje 6VDC
- Consumo 26mA

#### **Diodo Laser:**

- Baja intensidad
- Longitud de onda 650nm
- Divergencia entre 0,5/2,0mrad
- $-$  Consumo &It:  $35mA$

#### **Beeper:**

- Voltaje 2vol
- Frecuencia 2048Khz
- Sonoridad 85dB a 15cm

#### **Control de protecciones:**

- Voltaje de los electrodos 6 a 45vol
- Intensidad de los electrodos : Modo Libre de 1mA a 15mA / Modo Automatico 2mA a 4mA
- Intensidad del Motor <40mA

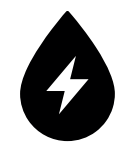

## **100% fabricado en España**

Bio**Silver® ©** 2021 todos los derechos reservados.

> NIF 41.005.027-Y C/Solsones 19, 08410 Vilanova del Vallés (BCN)

Bio**Silver®** excluye cualquier responsabilidad por los daños de toda naturaleza que pudieran deberse a la mala utilización del producto.